# **Playing Back Videos**

You can select and play back the recorded videos from an index screen (thumbnail display).

*1* Select the playback mode.

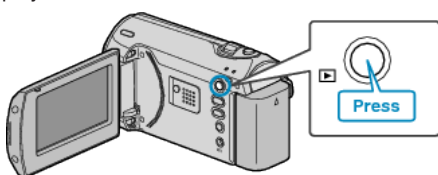

*2* Select the desired video with the ZOOM/SELECT lever and press OK to start playback.

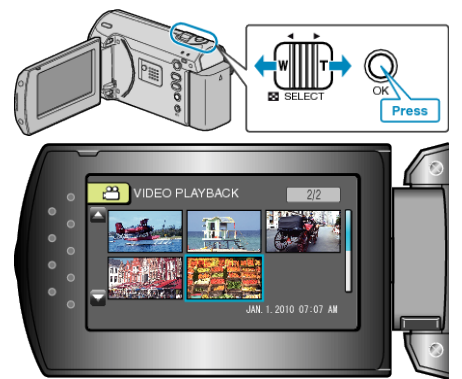

- You can also press the START/STOP button to start playback.
- Press the OK or START/STOP button to stop (pause) playback.
- To return to the index screen, slide along the ZOOM/SELECT lever while paused.

### **Operations During Video Playback**

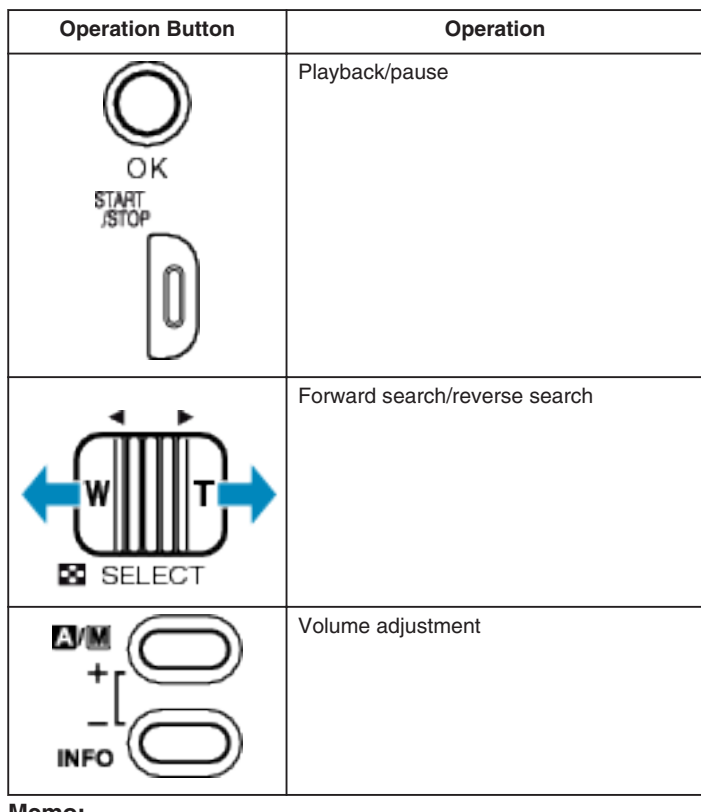

#### **Memo:**

- You can search for a specific file by the recording date.
	- This is useful when searching from a large number of files.

## **CAUTION:**

● Make a backup of important recorded data It is recommended to copy your important recorded data to a DVD or other recording media for storage. JVC will not be responsible for any lost data.

### **Checking the Recording Date and Other Information**

Press the INFO button when the index screen is displayed or while paused.

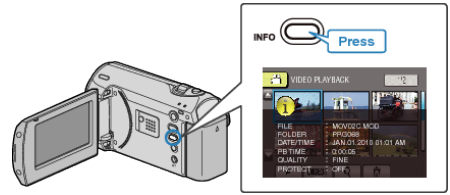